## DAHUK® **TECH SUPPORT**

**How to connect my Apple iPhone/iPad to my wireless network?**

## **How do I connect my Apple iPhone/iPad to my wireless network?**

## *Note: The steps are shown for version 6.0.1 of the iOS*

**Step 1:** Find and select the Settings icon on your iPhone, iPod Touch or iPad.

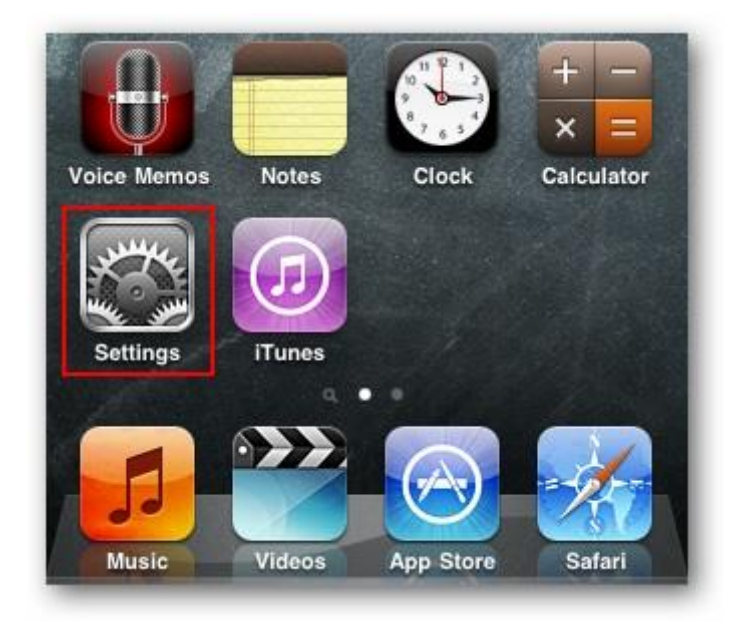

**Step 2:** Select Wi-Fi from the Settings menu.

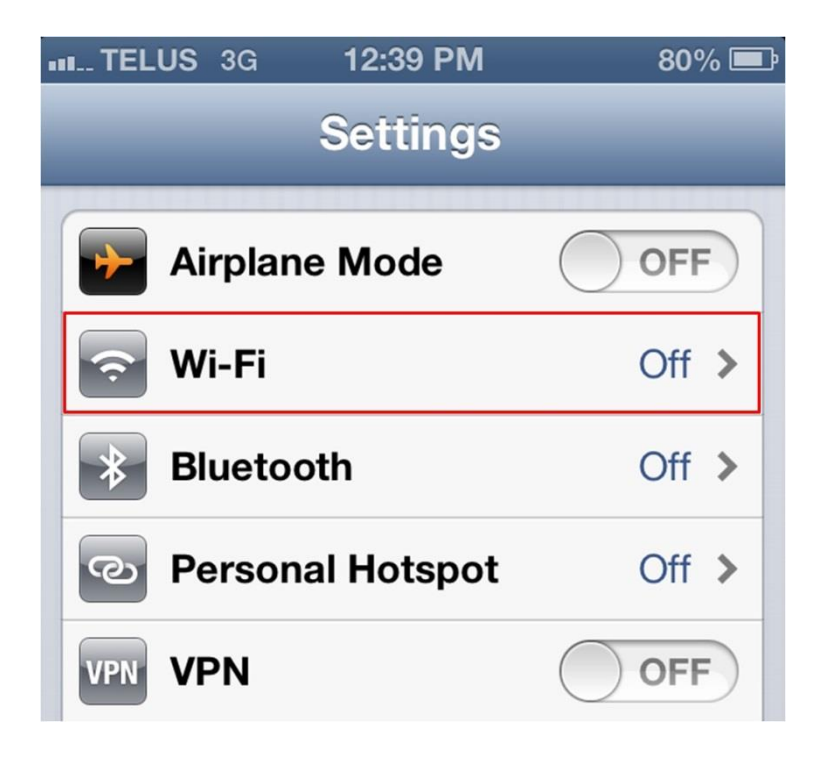

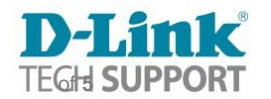

**Step 3:** If your Wi-Fi is currently set to Off, tap it to turn it on.

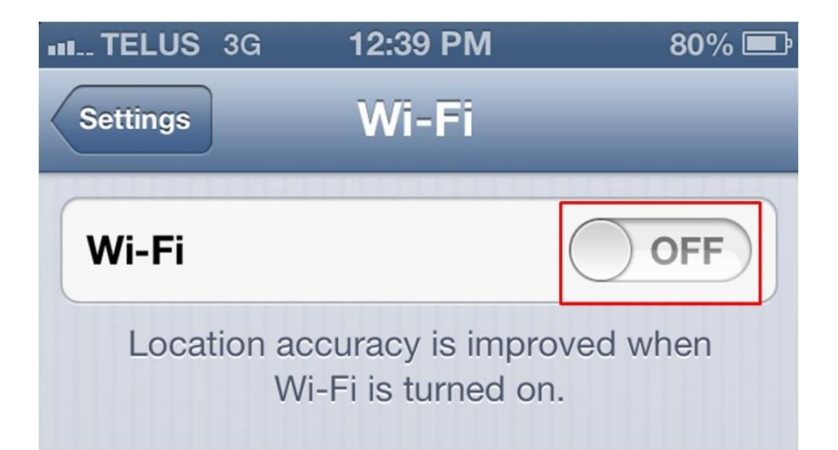

**Step 4:** Once your Wi-Fi is enabled you should see a list of available networks.

Secure/Encrypted networks will have a padlock to the right of the name while "open" networks will not. Tap your network to join.

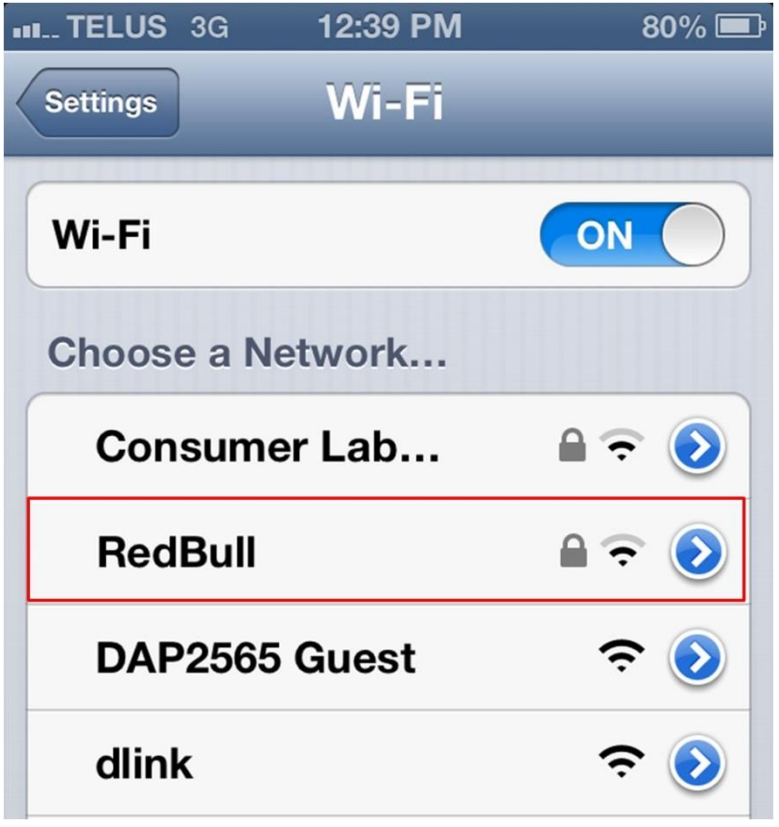

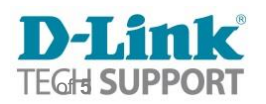

**Step 5:** If you choose a network that requires a password, you'll be prompted to enter it. Type in your password and select Join.

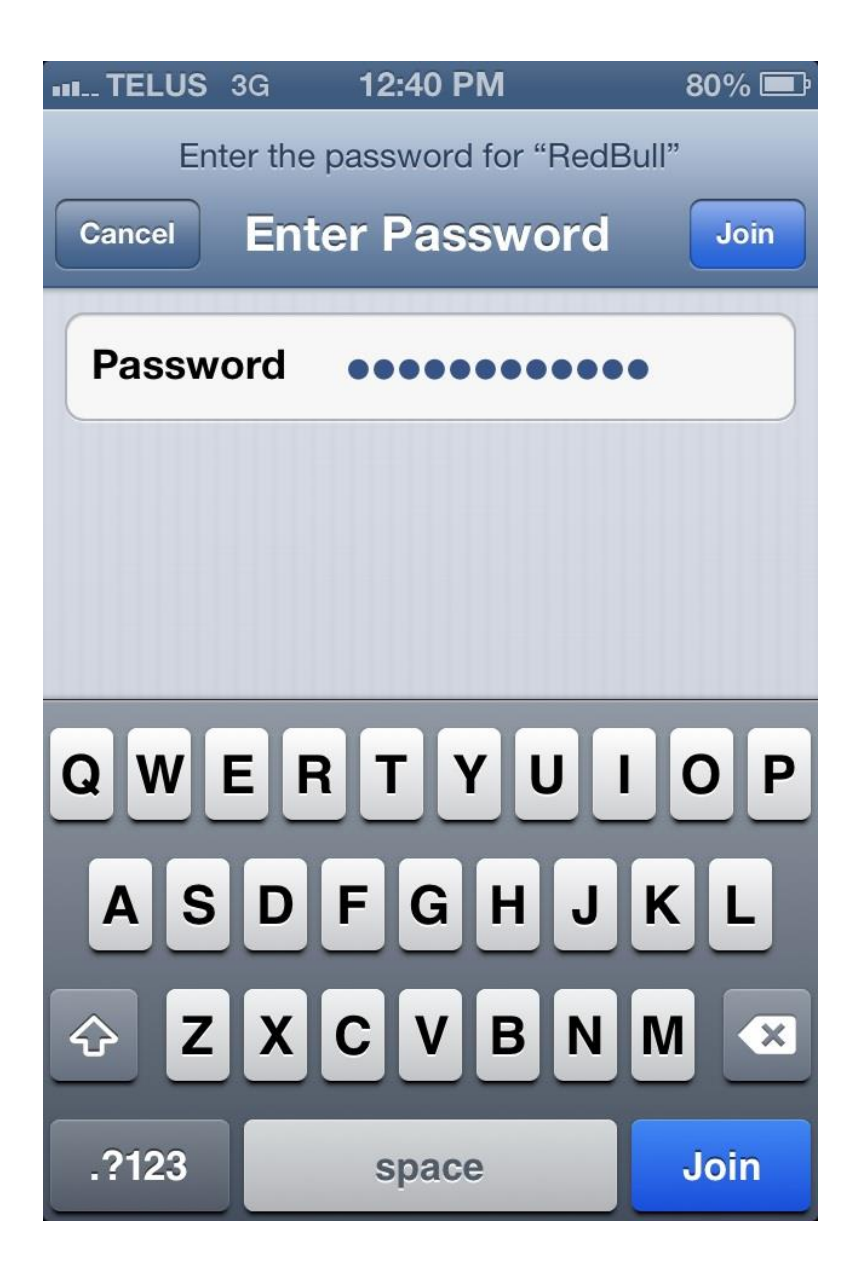

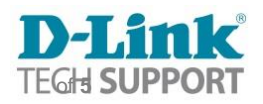

When connected, your Wi-Fi network name will be indicated in blue with a check mark beside it.

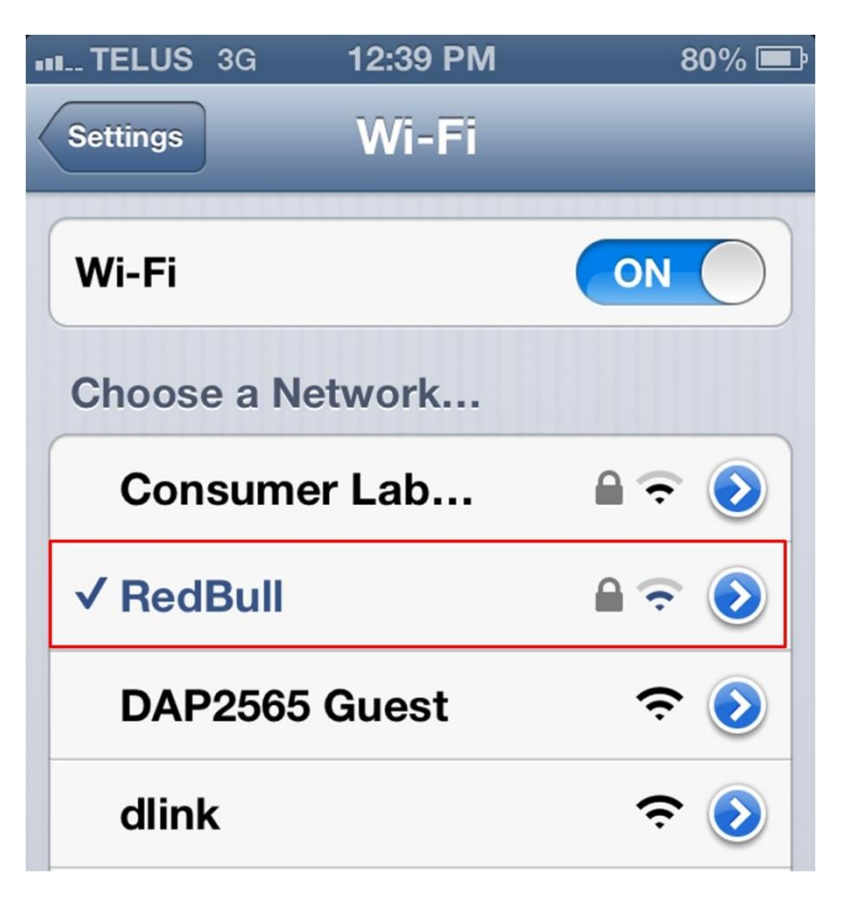

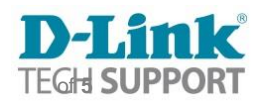